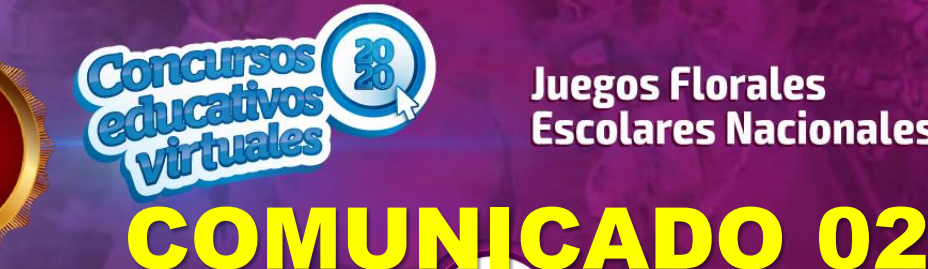

**Juegos Florales Escolares Nacionales** 

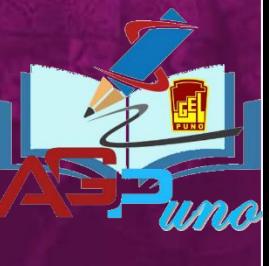

## **PARA LAS INSCRIPCIONES:**

• **Ver el siguiente video tutorial: [https://youtu.be/\\_onQQfbCHHo](https://youtu.be/_onQQfbCHHo)**

- **Antes de acceder a la inscripción, se debe contar con los enlaces web de los trabajos o proyectos artísticos, datos del director, estudiante, profesor asesor, padre de familia, reseña para el anexo 02, ...**
- **El enlace web del trabajo y/o proyecto artístico, se registra en la ficha de inscripción desde el SICE.**
- **No es necesario ninguna firma o sello (físico y/o digital), es suficiente con el registro de la ficha de inscripción en el SICE (Sistema de Información de participantes para los concursos educativos), en el siguiente enlace SICE de inscripción: <https://sice.minedu.gob.pe/>**
- **Para el ingreso al SICE, es necesario contar con el usuario y contraseña del SIAGE del director de la IE. Cierre de inscripción: 25 de octubre.**

## **PARA EL ENVIO A LA UGEL PUNO:**

• **Debe estar organizado en un portafolio virtual de los JFEN de toda la IE [\(https://fb.watch/1g5AZpPM0i/](https://fb.watch/1g5AZpPM0i/) ) y alojado en GOOGLE DRIVE u otras nubes (según el esquema sugerido), obtener y enviar el enlace WEB de la capeta principal (hasta el 25 de octubre del 2020), al siguiente correo:** [juegosfloralesugelpuno@gmail.com](mailto:juegosfloralesugelpuno@gmail.com)

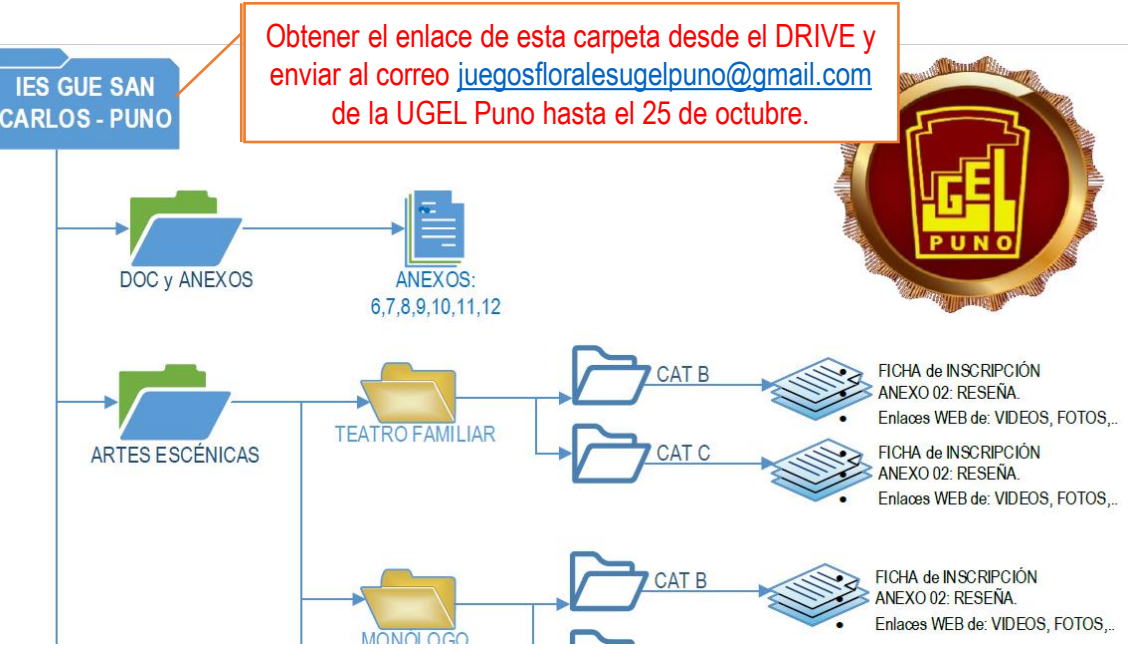

## **ENLACE WEB DE LOS JFEN-MODALIDAD VIRTUAL 2020**

• **Bases, inscripciones, cronograma, manual de registro en el siguiente Enlace: <https://www.minedu.gob.pe/jfen/>**

**LA COMISIÓN ORGANIZADORA**